Math 3070  $\S$  1. Treibergs

Concrete Cylinder Data Stem Leaf and Dot Plots Name: Example August 27, 2010

## R Session:

> x

[15] 8.9 9.8 9.7 14.1 12.6 11.2

R version 2.10.1 (2009-12-14) Copyright (C) 2009 The R Foundation for Statistical Computing ISBN 3-900051-07-0 R is free software and comes with ABSOLUTELY NO WARRANTY. You are welcome to redistribute it under certain conditions. Type 'license()' or 'licence()' for distribution details. Natural language support but running in an English locale R is a collaborative project with many contributors. Type 'contributors()' for more information and 'citation()' on how to cite R or R packages in publications. Type 'demo()' for some demos, 'help()' for on-line help, or 'help.start()' for an HTML browser interface to help. Type 'q()' to quit R. [R.app GUI 1.31 (5538) powerpc-apple-darwin8.11.1] [Workspace restored from /Users/andrejstreibergs/.RData] > # To see descriptions of R instructions, you can call up help: > help(stem) starting httpd help server ... done > # > # The easiest way to input data is to assign the list of values to the > # vector, here named "x". data from Devore, Brooks Cole, 2009, p 21. > # > x < -c(6.1,5.8,7.8,7.1,7.2,9.2,6.6,8.3,7.0,8.3,7.8,8.1,7.4,8.5,8.9,9.8,9.7,14.1,12.6,11.2)> # To check your inputs, you can type out the vector "x"

[1] 6.1 5.8 7.8 7.1 7.2 9.2 6.6 8.3 7.0 8.3 7.8 8.1 7.4 8.5

```
> # The Stem-Leaf plot is automatically generated usint the "stem" instruction
> stem(x)
  The decimal point is at the |
  4 | 8
  6 | 16012488
  8 | 13359278
  10 | 2
  12 | 6
  14 | 1
> # Since stem automatically decides class widths, you might not get what you expect.
> # Here the widths came out 2: e.g. 6 | 16012488 are numbers between 6 and 8 which
> # means the class consists of 6.1, 6.6, 7.0, 7.1, 7.2, 7.4, 7.8 and 7.8
> # To force stem to use narrower classes,
> stem(x, scale=2)
  The decimal point is at the |
  5 | 8
   6 | 16
  7 | 012488
  8 | 13359
  9 | 278
  10 |
  11 | 2
  12 | 6
  13 |
  14 | 1
```

> # which is the chart you'd draw by hand.

```
> # The dotplot instruction in R is called "stripchart"
> 
> stripchart(x)
> # You can add a label for the x-axis
> stripchart(x,xlab="Dot Plot of Cylinder Strengths, Prob. 1.2(14)")
> 
> # The "layout" instruction puts four horizontal dot plots on the same page.
> # We do three dot plots. Using method="stack" moves dots vertically apart.
> # method="overplot" is the default.

> layout(matrix(1:4,ncol=1))
> stripchart(x)
> stripchart(x, method="stack")
> stripchart(x, method="overplot")
```

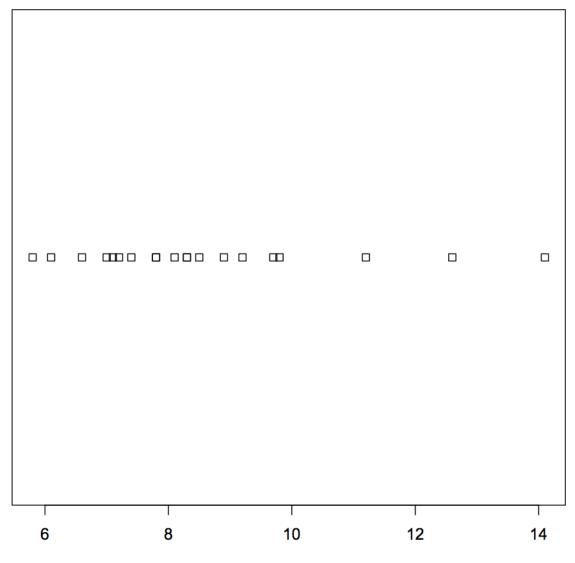

Dot Plot of Cylinder Strengths, Prob. 1.2(14)

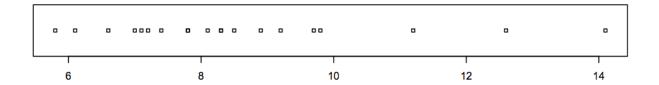

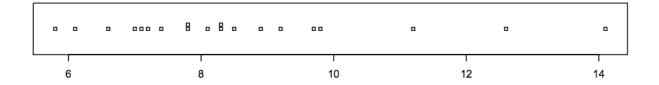

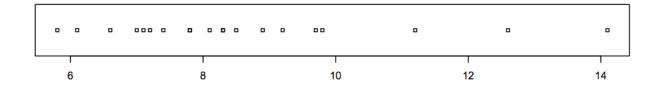